# Futaba **Futaba FRH03 設定例**

## パケット送信モード (通信モード 3)

#### 1. システム構成

規定のコマンドフォーマットに従って、データを送信・受信します。 通信結果のレスポンスを返すので、送信側で通信成功/失敗を判断できます。 1:n 通信が可能です。

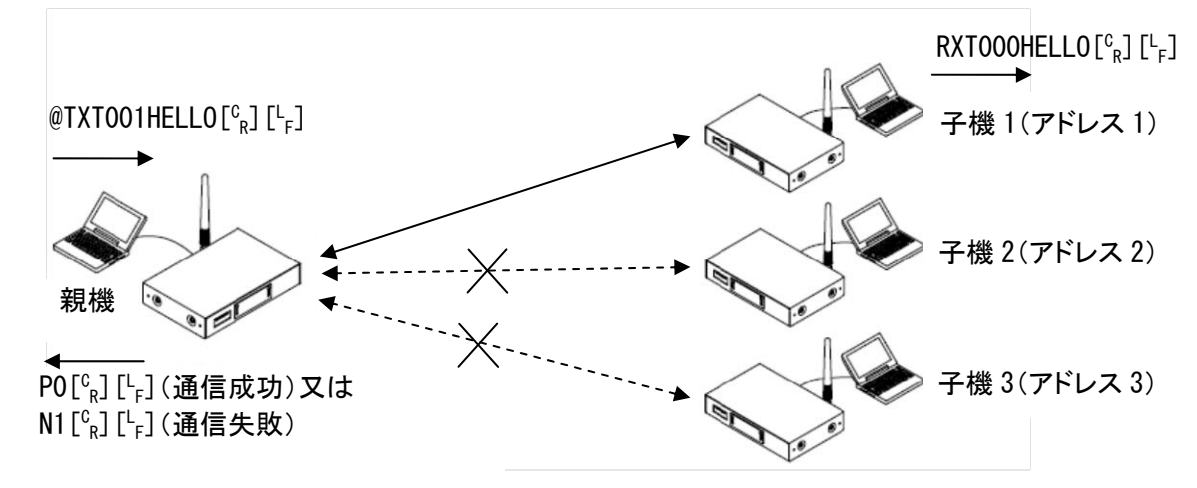

### 2. スイッチ設定

ディップスイッチは、SW No.8 のみ ON、ロータリースイッチは、「0」にします。

#### 3. レジスタ設定

パソコンと無線機を RS232C ストレートケーブルで接続して、Futaba Term などのターミナルソフトを使い、REG コ マンドでレジスタを設定します。

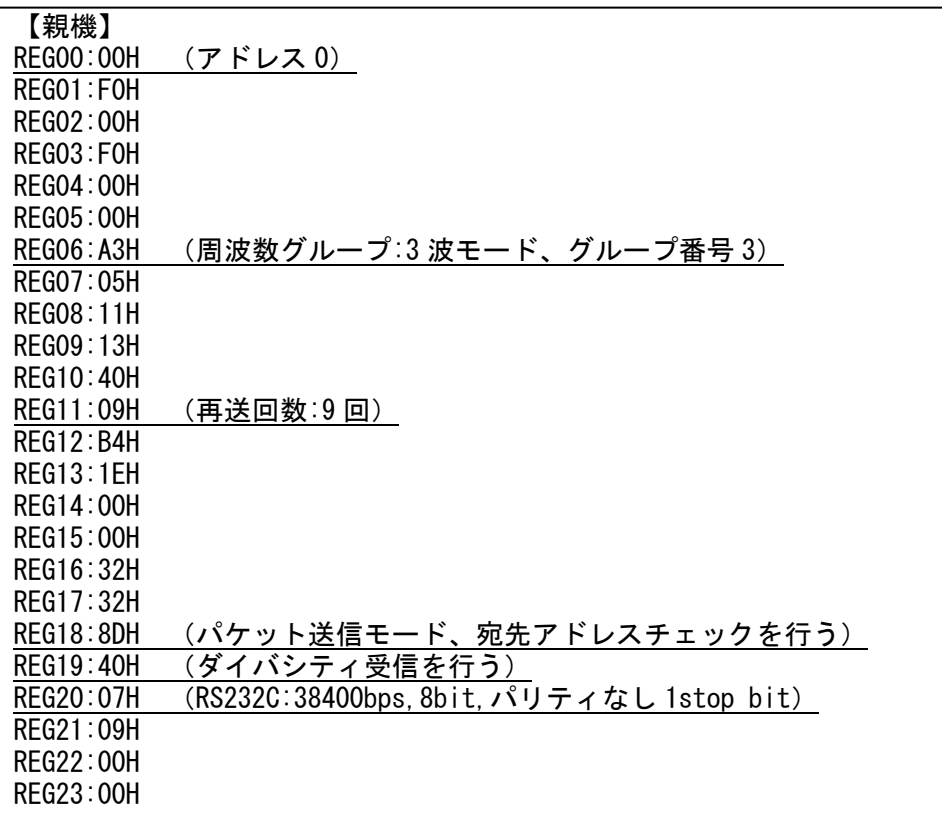

# **Futaba** FRH03 設定例

1M36Q06801

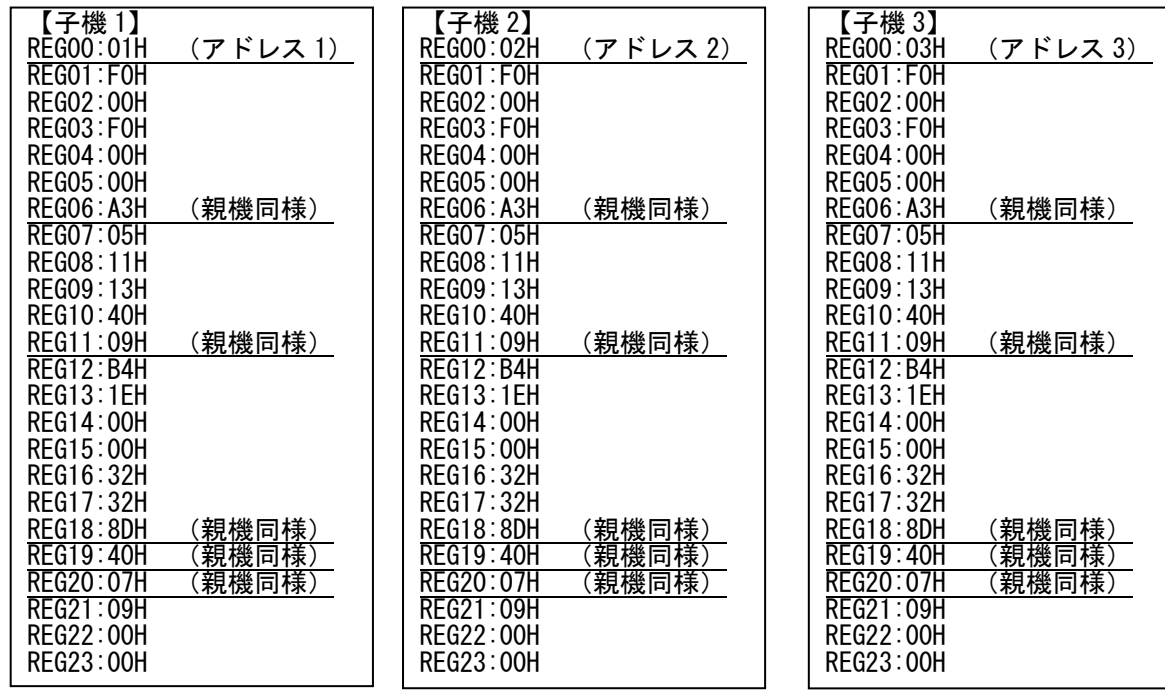

≪注意事項≫

- レジスタを設定する前に、無線機を初期化することをお薦めします。
- 上記レジスタ以外に、全無線機の周波数バンドを合わせる必要があります。周波数バンドは*@FBD*コマンドで 設定します。(プログラムバージョン 8.3 以降)
- レジスタ設定を反映させるには、@RST コマンド、又は電源再投入を行ってください。
- シリアルの通信条件を変更した場合、PC ターミナルソフトのボーレート、パリティ、スタート/ストップビットを設 定した値に合わせてください。
- 複数の周波数を使用するグループモード(ここでは 3 波)を使用する場合、再送回数は使用する周波数の 2 乗倍以上の回数にしてください。

### 4. 通信手順

@TXT、@TBN コマンドを使って通信を行います。

- (1) 親機(アドレス 0)から、子機 1(アドレス 1)への通信
	- [親機] > @TXT001HELLO[ $\binom{c}{R}$ ][ <sub>F</sub>] [子機1]< RXT000HELL0[<sup>c</sup><sub>R</sub>] [<sup>L</sup><sub>F</sub>]
	- $\leq$  P1  $\left[ \begin{smallmatrix} {\rm c}_{\rm R} \end{smallmatrix} \right]$   $\left[ \begin{smallmatrix} {\rm L}_{\rm F} \end{smallmatrix} \right]$
	- < PO[c͡<sub>R</sub>][└<sub>F</sub>](通信成功) 又はN1[c͡<sub>R</sub>][└<sub>F</sub>](通信失敗)

(2) 親機から全ての子機への通信(ブロードキャスト送信)

全ての無線機宛てに送信する(ブロードキャスト)には、宛先アドレスを「255」に指定します。

- $[$ 親機 $] >$  @TXT255HELLO $[{}^{\mathbb{C}}_{\mathsf{R}}]$  [ $^{\mathsf{L}}$  $\begin{bmatrix} \mathbf{f} \end{bmatrix}$   $[\mathbf{f} \mathbf{f} \mathbf{f} \mathbf{f}]$   $[\mathbf{f} \mathbf{f} \mathbf{f}]$   $[\mathbf{f} \mathbf{f}]$   $[\mathbf{f} \mathbf{f}]$   $[\mathbf{f} \mathbf{f}]$   $[\mathbf{f} \mathbf{f}]$   $[\mathbf{f} \mathbf{f}]$
- $\leq$  P1  $\left[ \begin{smallmatrix} {\rm c}_{\rm R} \end{smallmatrix} \right]$   $\left[ \begin{smallmatrix} {\rm L}_{\rm F} \end{smallmatrix} \right]$
- $<$  PO $\left[^{\rm c}_{\rm R}\right]\left[^{\rm L}_{\rm F}\right]$

≪注意事項≫

- LED は非通信時に全て赤点灯で、送信時に SD が緑点灯、受信時に RD が緑点灯して、通信が完了すると赤点 灯に戻ります。
- ユニキャスト送信時は、宛先局からの ACK が返れば、その時点で再送は終了します。
- ブロードキャスト送信時は、設定した再送回数分送信して、レスポンスは必ず"P0"になります。
- P0/N1 が返る前に次のコマンドを投入すると、そのコマンドは破棄されます。コマンドが破棄された場合、その コマンドに対するレスポンスが返りません。